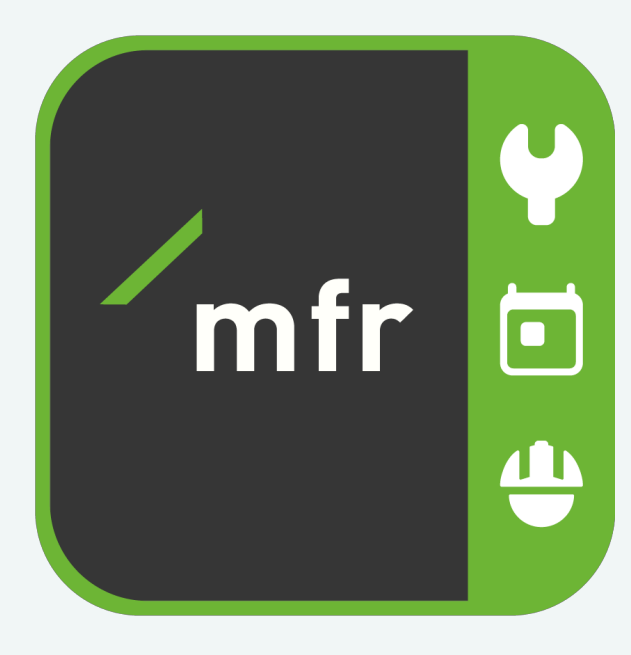

# CLEVER PLANEN, BESSER STEUERN

## **Digitalisierung im Handwerk mit mfr**

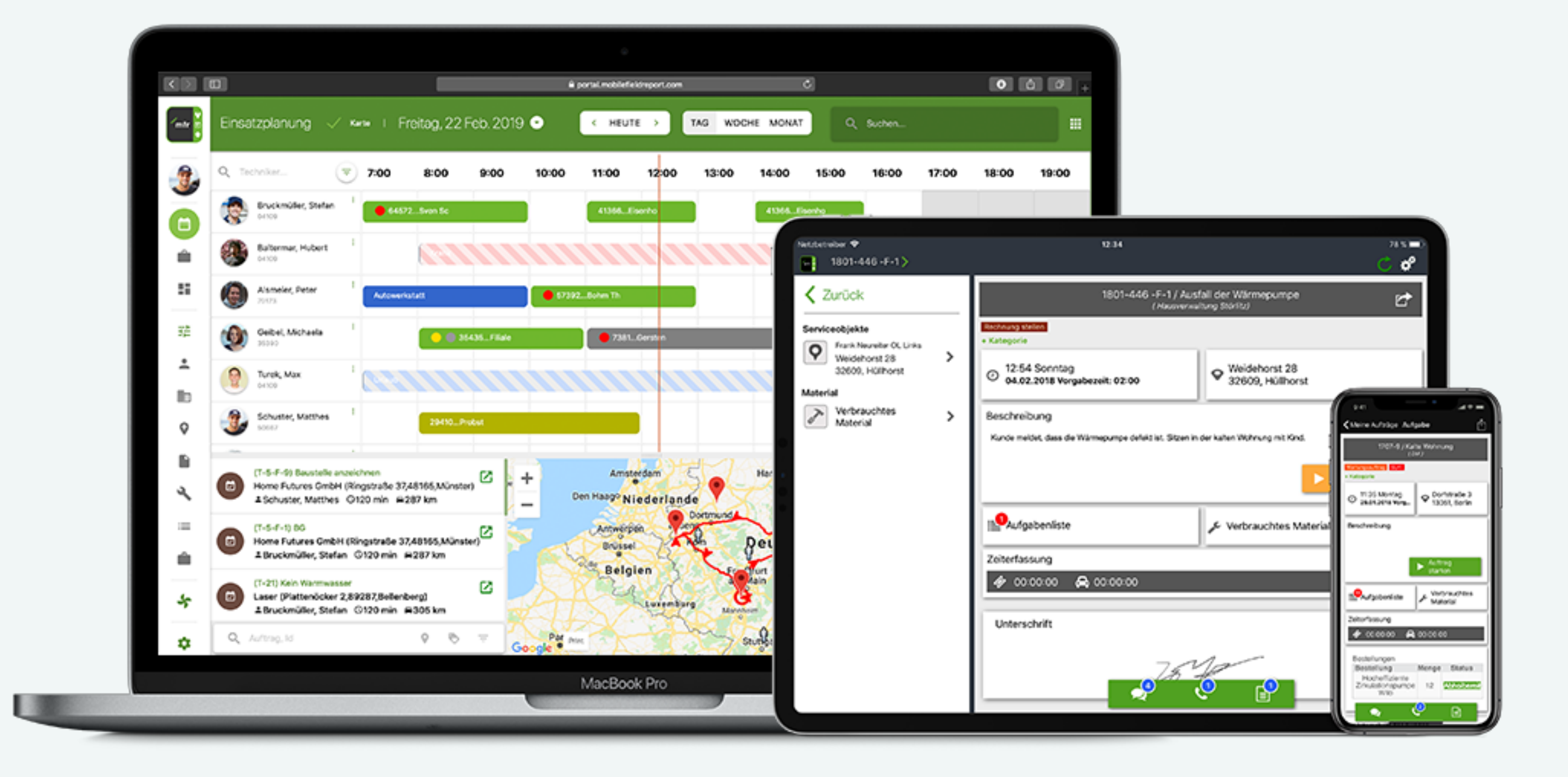

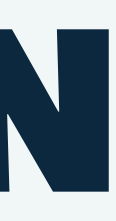

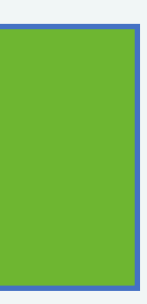

# Mobile Kundendienst-Software

mfr: die **cloudbasierte** Büro und field service management Software und App, die Sie und Ihr Team dabei unterstützt:

- Arbeitsabläufe zu digitalisieren und bereits digitale Abläufe zu vereinfachen.
- die Verwaltung und Planung Ihrer (mobilen) Ressourcen mit wenigen Klicks auszuführen.
- Qualitätsmanagement zu einer einfachen Aufgabe zu machen.
- dass alle Infos, Materialien und Werkzeuge immer an der Richtigen Stelle sind.
- blitzschnell Rechnungen zu stellen.

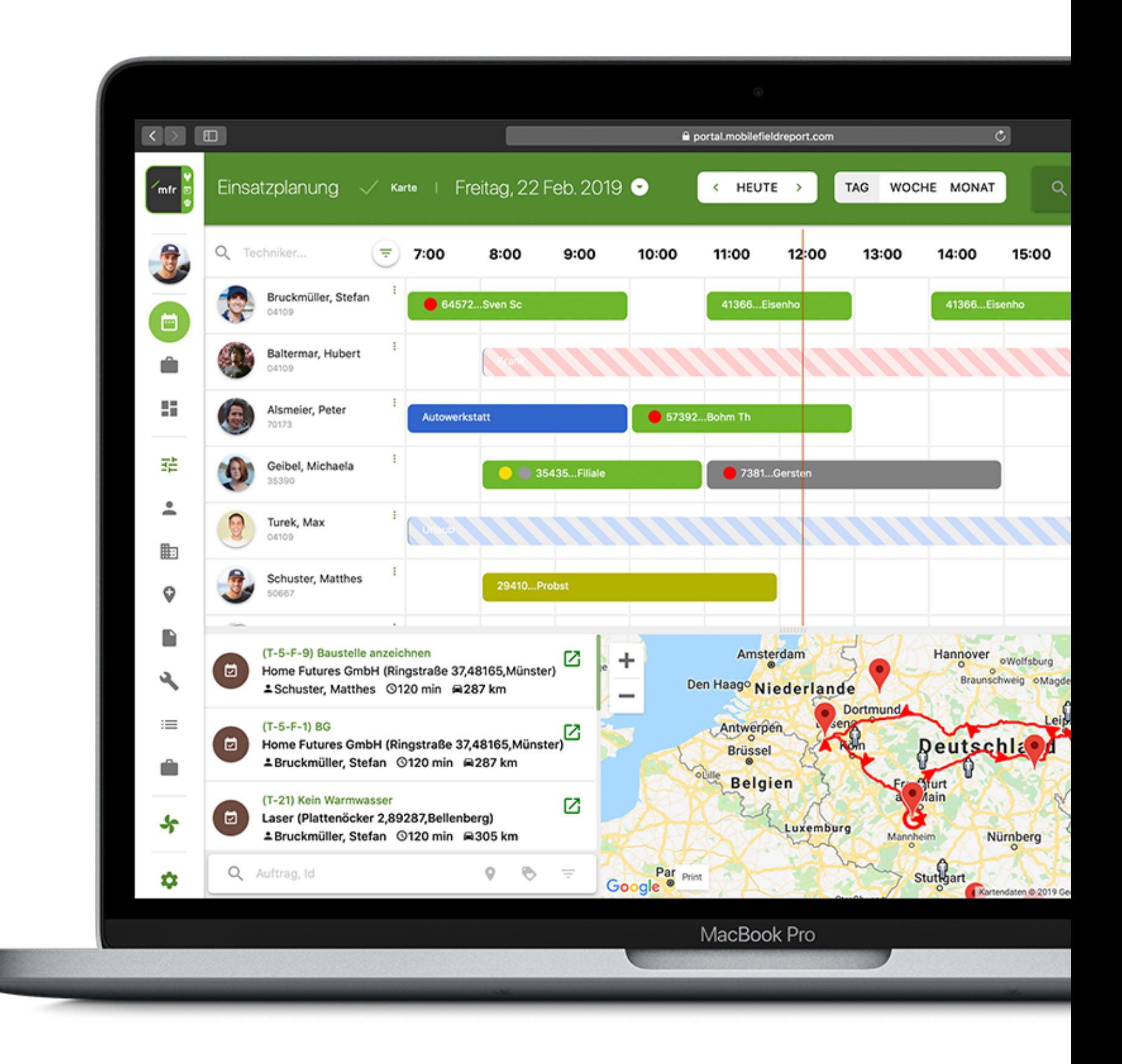

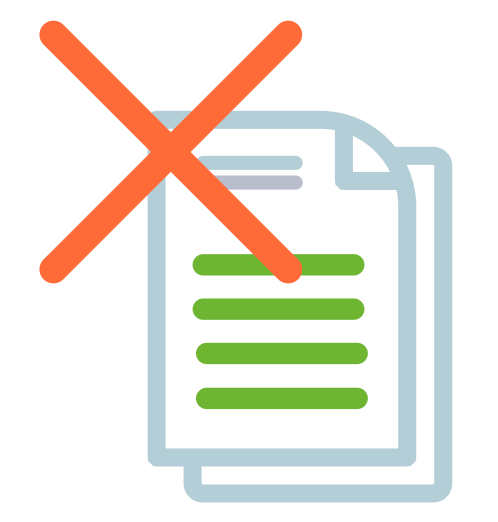

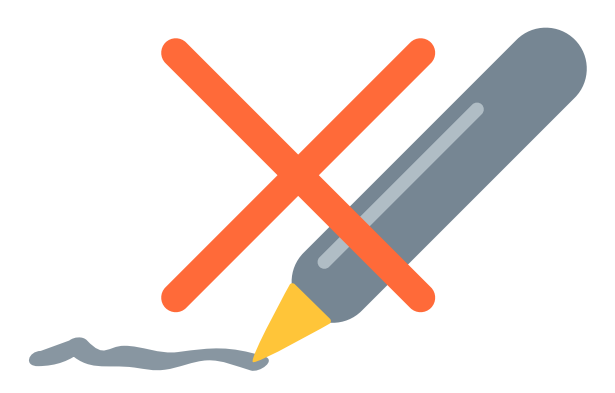

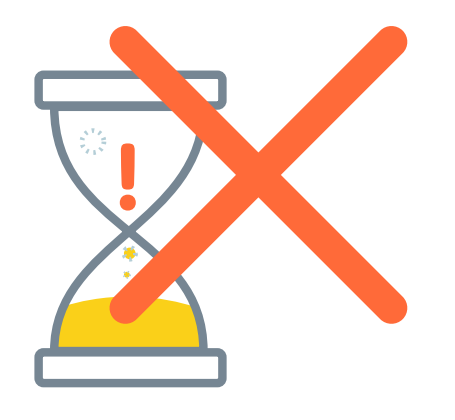

- **Keine Zettelwirtschaft**
- **Kein handschriftliches Ausfüllen**
- **Keine unvollständigen Berichte**
- **Keine Bürozeit für Techniker**  ⋗
- **Kein abholen von Infos und Dokumenten**
- **Im Büro**
- **Kein verschwundenes Material**
- Kein "Systemchaos"
- **Alle Infos mobil am Auftrag**
- **Saubere Dokumentation über Checklisten und Fotos**
- **Digitale Serviceberichte**
- **Bis zu 1h Täglich Zeit sparen**
- **Genaue Materialverfolgung**
- **Einfach zu bedienen**

# Wir räumen auf

### **Optimieren - Automatisieren - Gewinnen**

# **Mobil - Flexibel - Schnell** Von der Cloud auf die Baustelle

# **Rechnungen**

## **Serviceberichte**

## **Aufträge**

# **Lagerverwaltung Einsatzplanung**

## **Dokumentation**

## **Zeiterfassung**

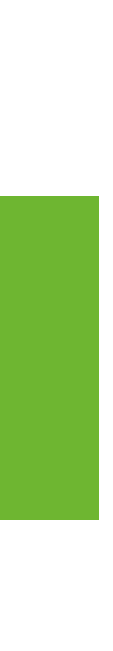

# Alles in einem System

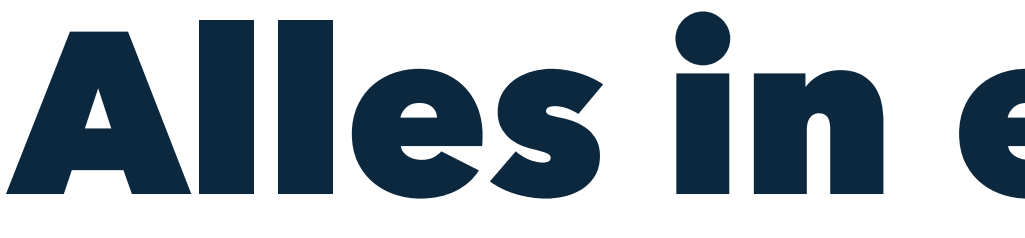

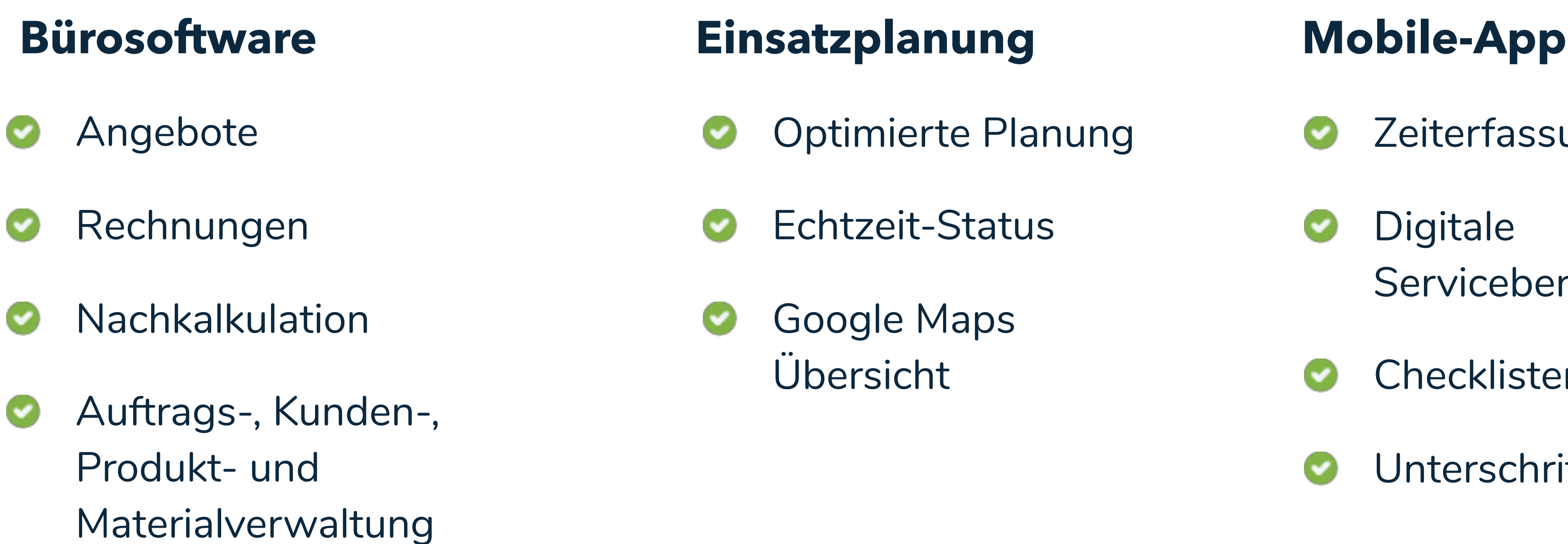

- Zeiterfassung Ø
- Digitale Ø Serviceberichte
- Checklisten
- Unterschrift
- Fotodokumentation
- Offline Nutzung Ø

- Optimierte Planung
- Echtzeit-Status
- Google Maps

**Vom Angebot über die Einsatzplanung und Dokumentation bis zur Rechnungsstellung alles an einem Ort** 

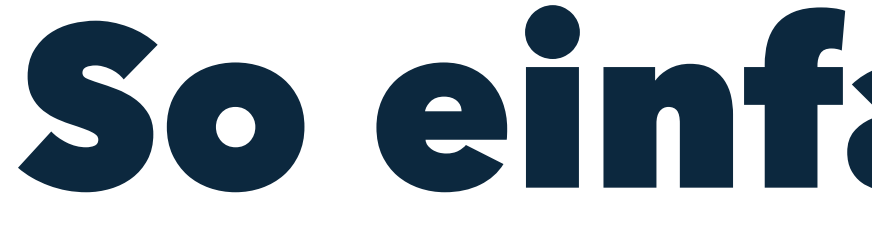

So einfach geht's

Einen Auftrag anlegen

#### PORTAL

Aufträge ➜☞+ Neuer Auftrag

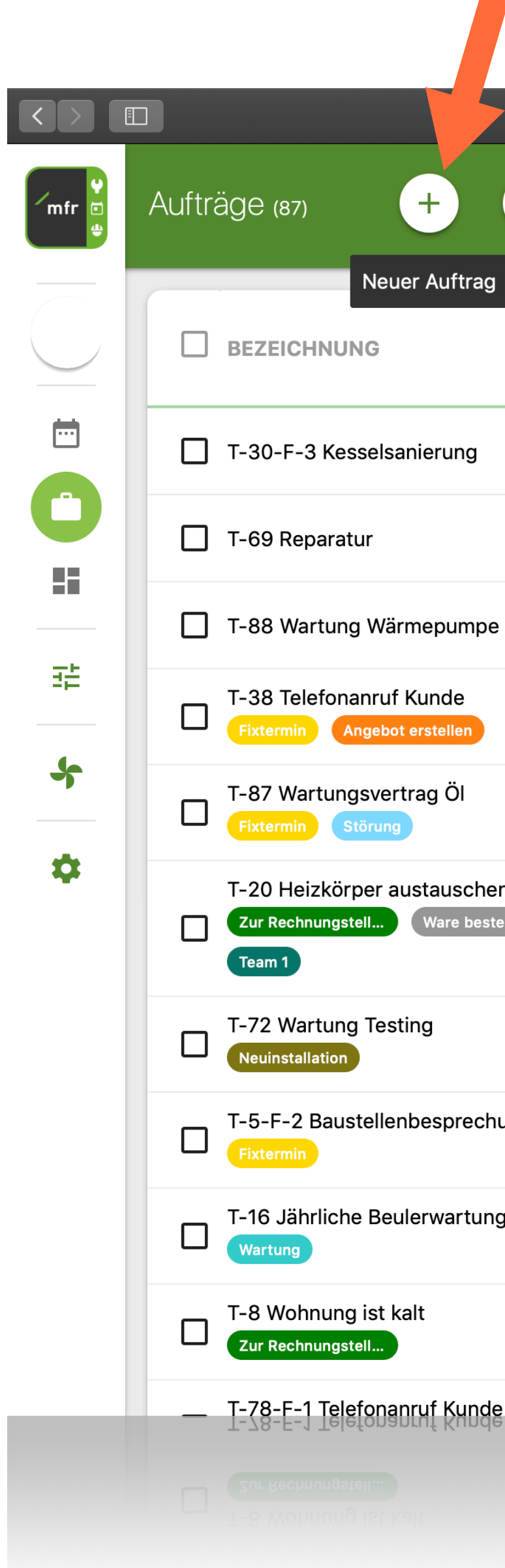

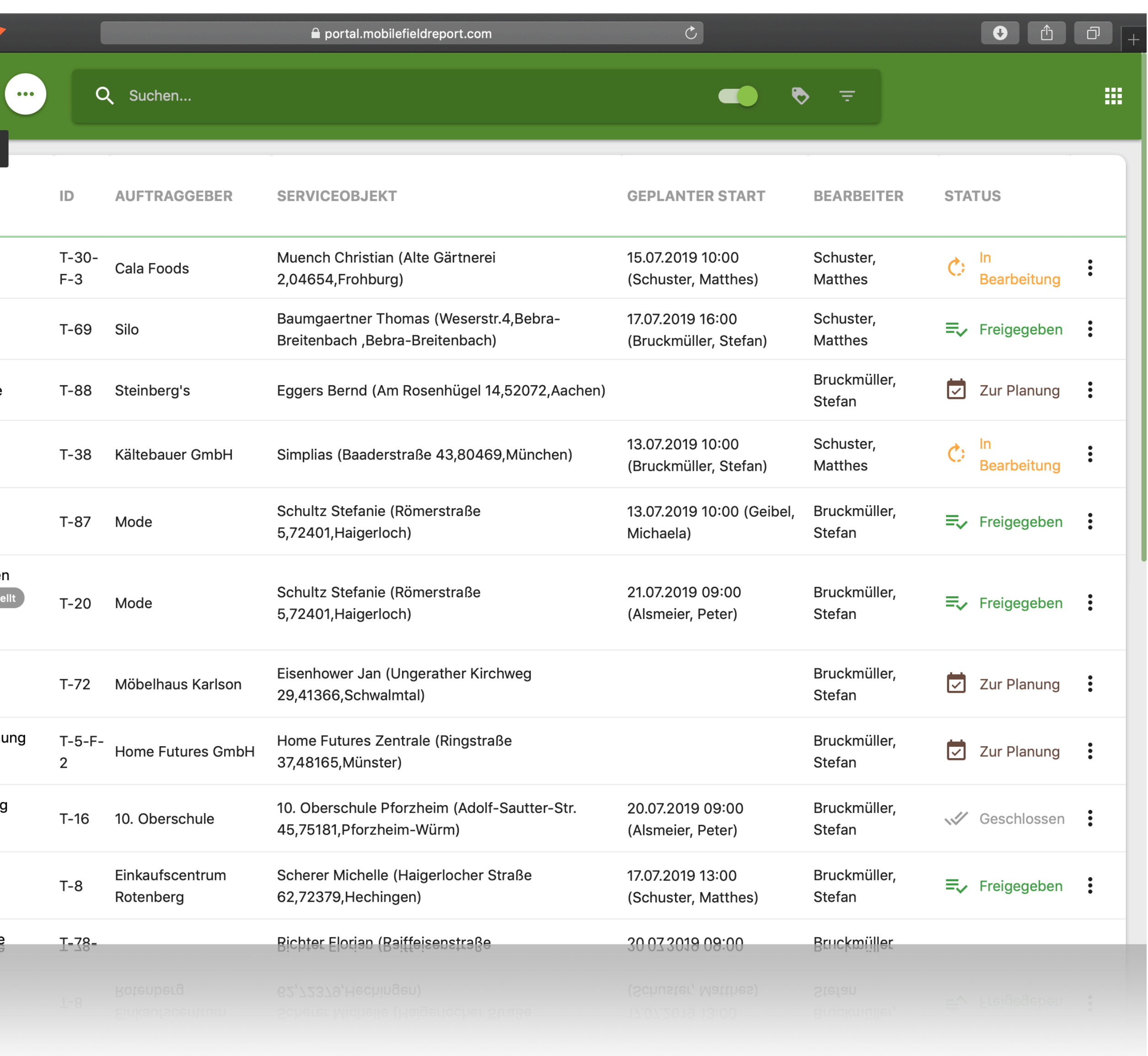

### Einen Auftrag anlegen

### PORTAL

Auftragsbezeichnung, ➜Kunde, Serviceobjekt und ggf. Checkliste werden eingetragen oder können gleich neu angelegt werden.

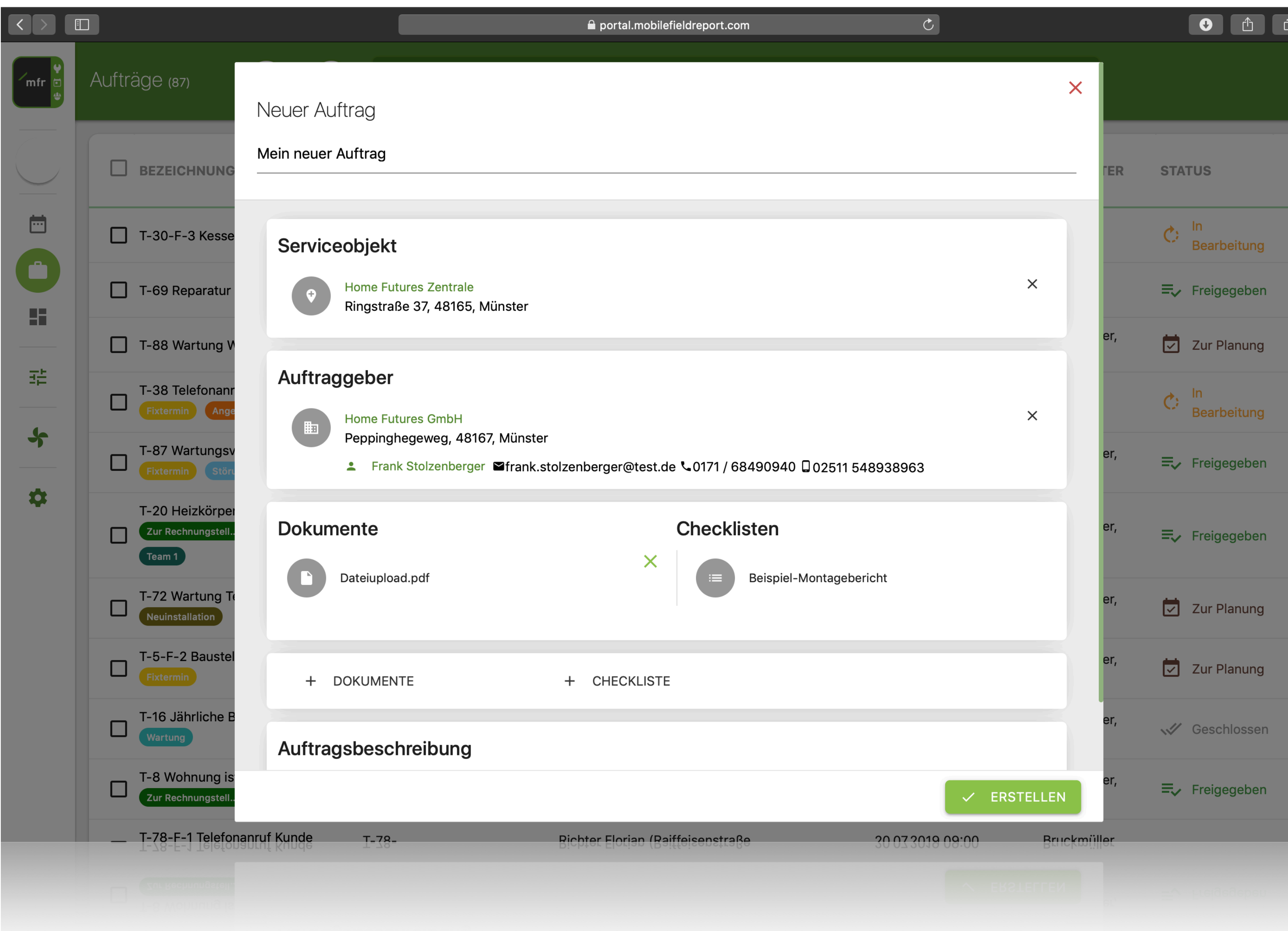

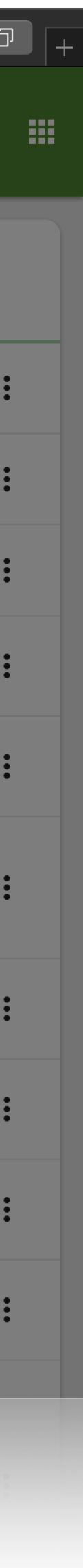

### Einen Auftrag anlegen

 $\rightarrow$  In der Auftragsansicht kann der Auftrag weiter angepasst und entweder gleich terminiert oder "zur Planung" freigegeben werden.

### PORTAL

Hinzufügen von: Kategorien, Dokumenten, Checklisten, Kommentaren, Nachrichten ➜

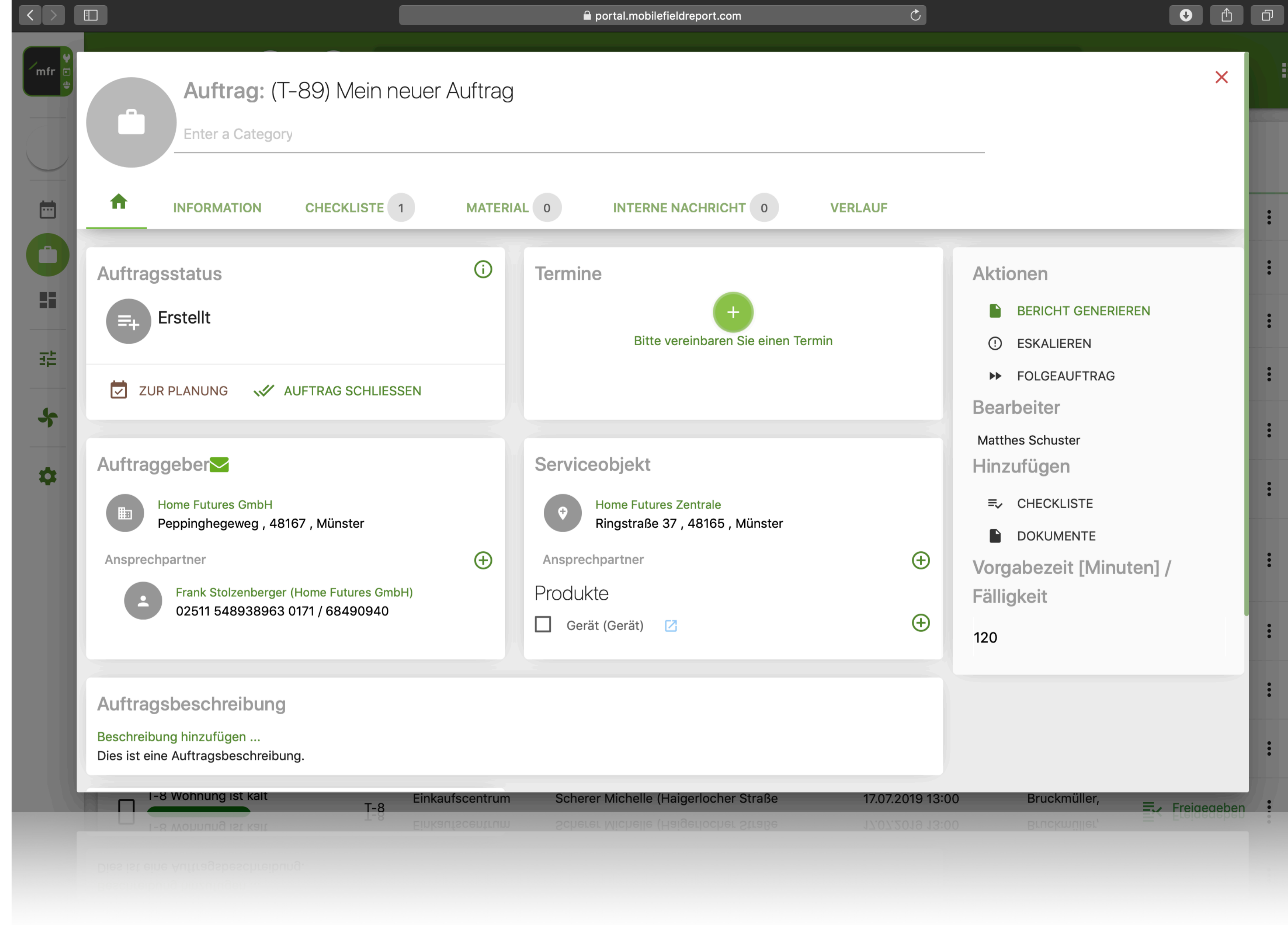

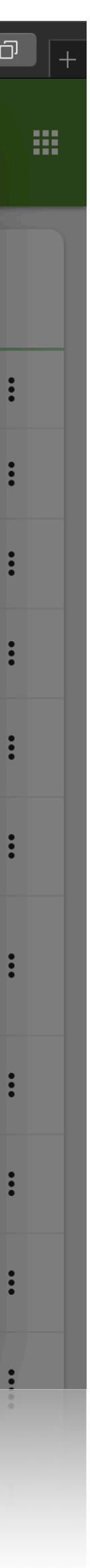

#### Einen Auftrag planen

- → Planung aus Auftragsstapel<sup>\*</sup>
- → Über Kalender Aufträge, andere Termine, Krankheit oder Urlaub anlegen stapel **\***<br>Über Kalender Aufträge,<br>andere Termine, Krankheit<br>oder Urlaub anlegen<br>Routen und Standorte der<br>Techniker in Google Maps ➜➜➜
- Routen und Standorte der

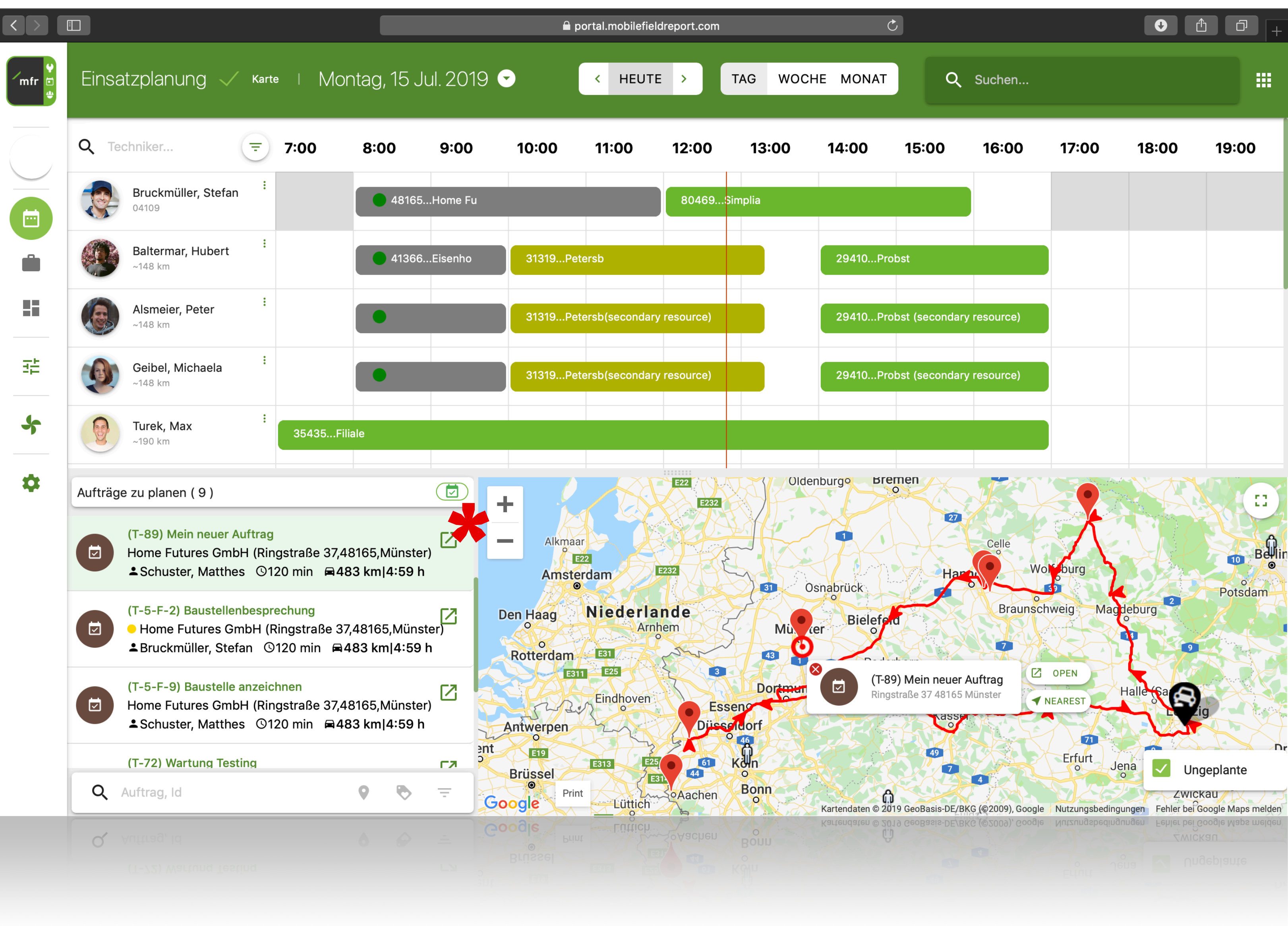

#### PORTAL

### PORTAL

#### **Einen Auftrag planen**

- Juber die Sortierung können Techniker nach Qualifikationen, Name oder Entfernung zum Auftrag sortiert werden.
- Neue Techniker werden hier zum Kalender hinzugefügt

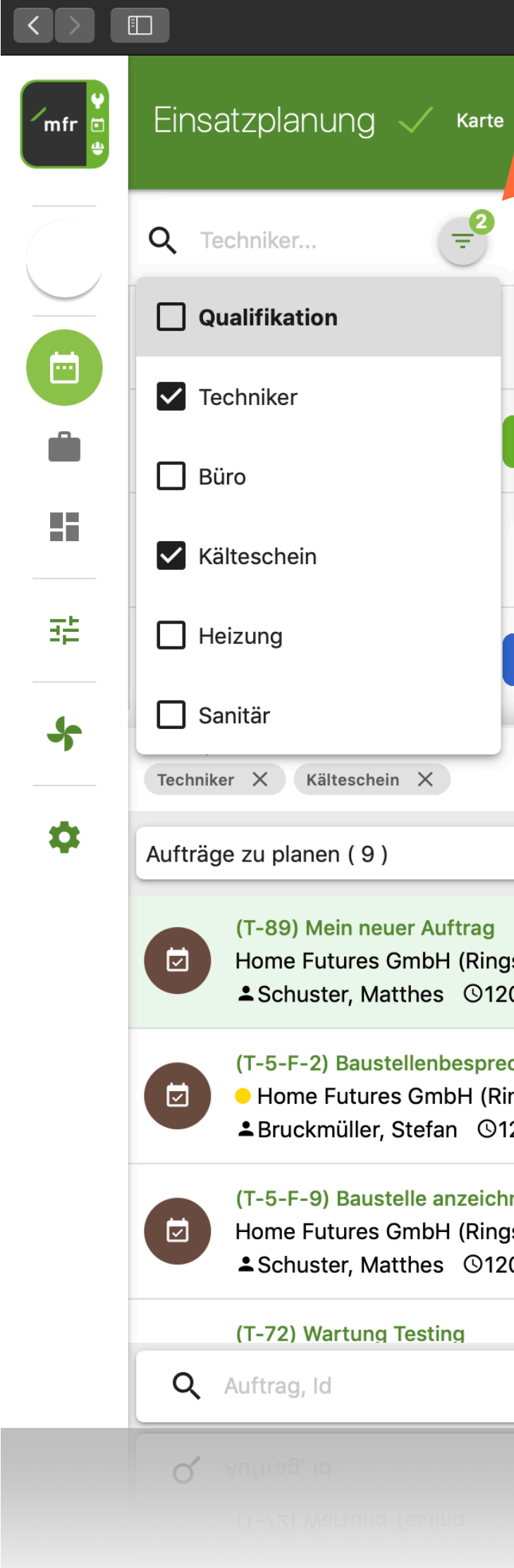

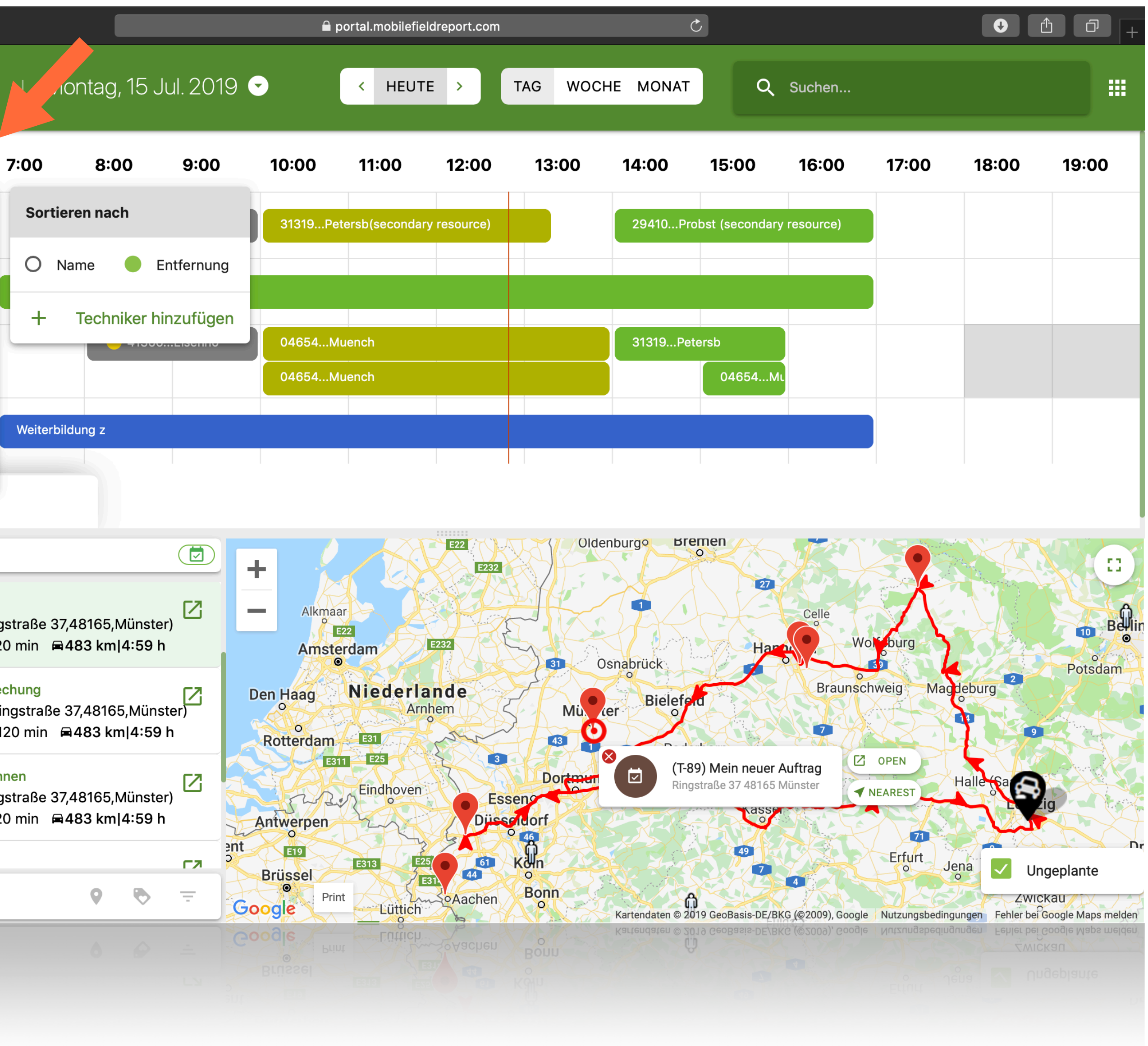

Arbeiten auf dem iPad Auftragsübersicht:

### MOBIL

Neue Aufträge sind mit ➜ einer roten 1 gekennzeichnet

→ Push-Benachrichtigung bei neuem Auftrag oder Änderung

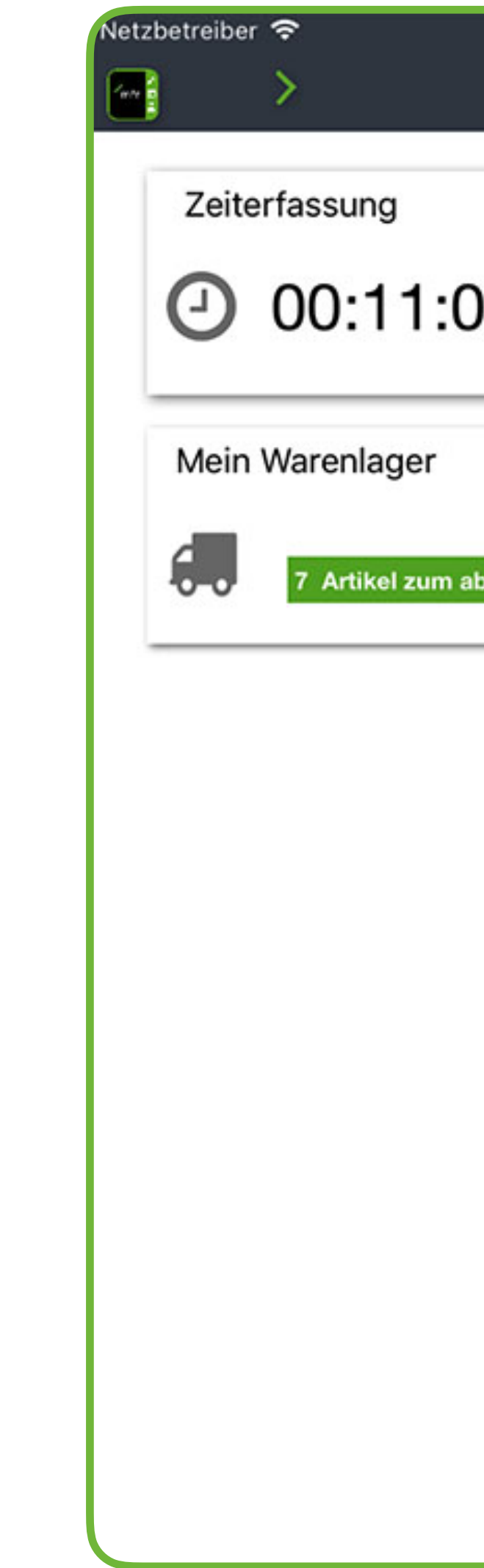

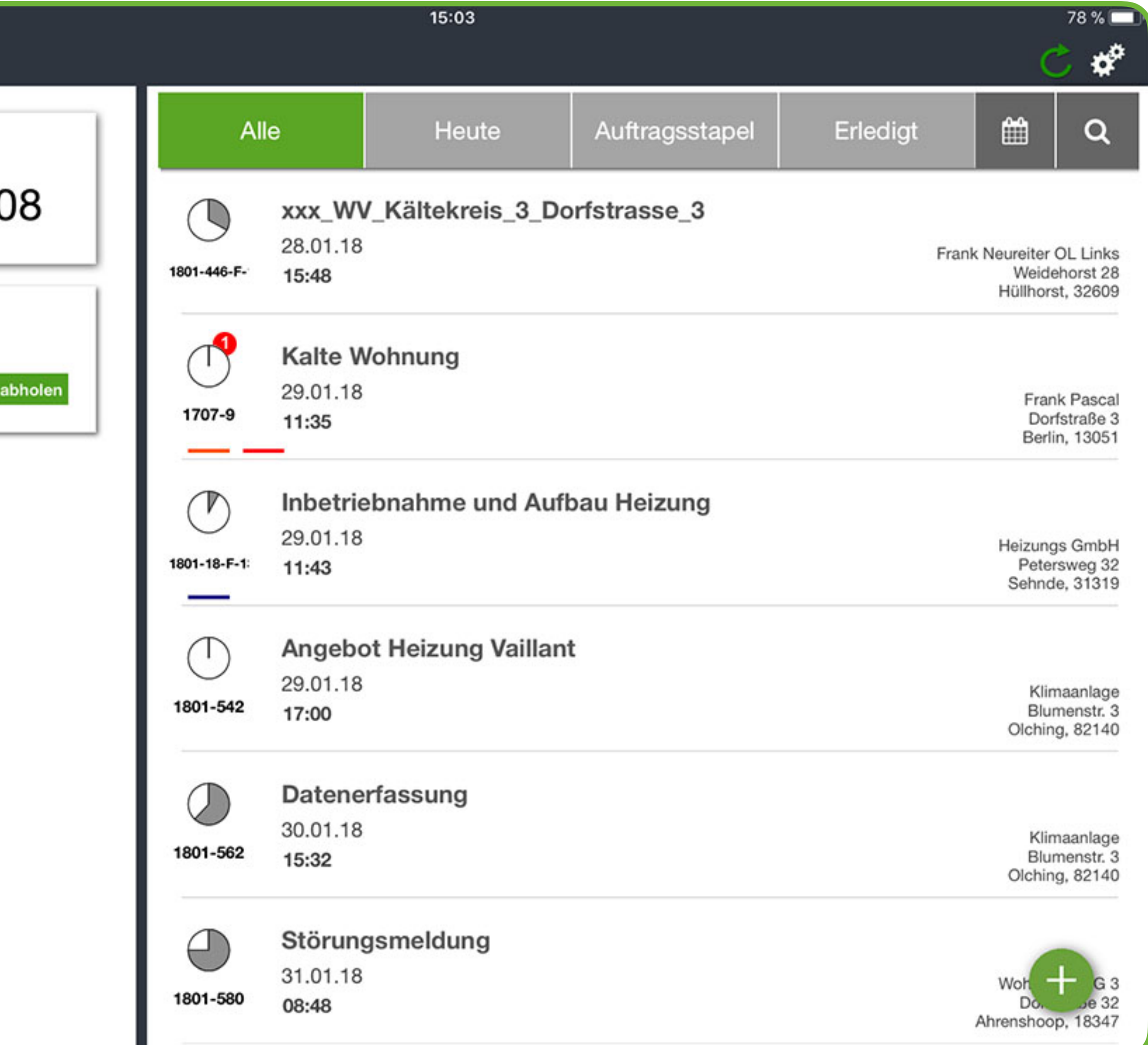

Uber das + können neue Aufträge angelegt werden ➜

Arbeiten auf dem iPad Im Auftrag:

- Anzahl der Checklisten-➜ schritte als rote Zahl angezeigt
- Zeiterfassung und ➜ Bearbeiten des Auftrags startet über "Auftrag starten"
- Push-Benachrichtigung ➜ bei neuem Auftrag oder Änderung

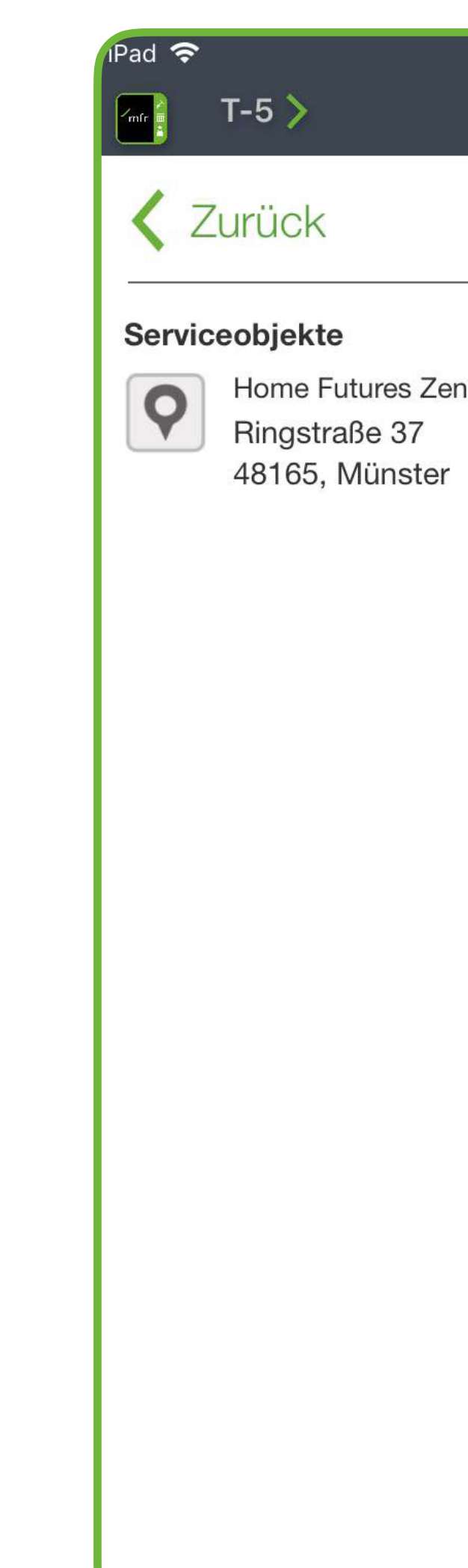

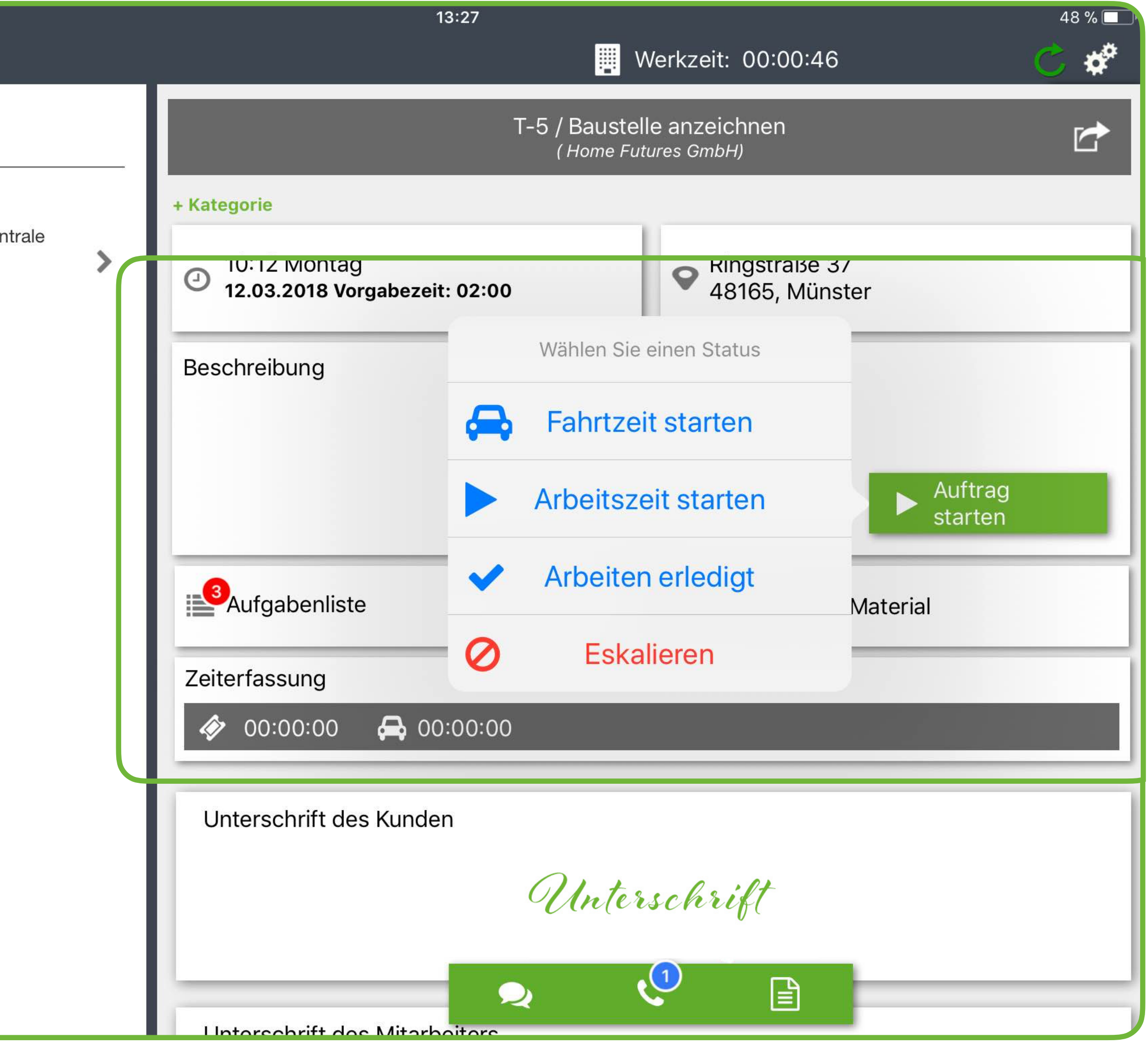

### MOBIL

### **MOBIL**

Arbeiten auf dem iPad In der Checkliste: → Hier sind alle Arbeitsschritte aufgeführt und Informationen hinterlegt

Alle Schritte müssen ➜ ausgefüllt werden, damit der Auftrag beendet werden kann

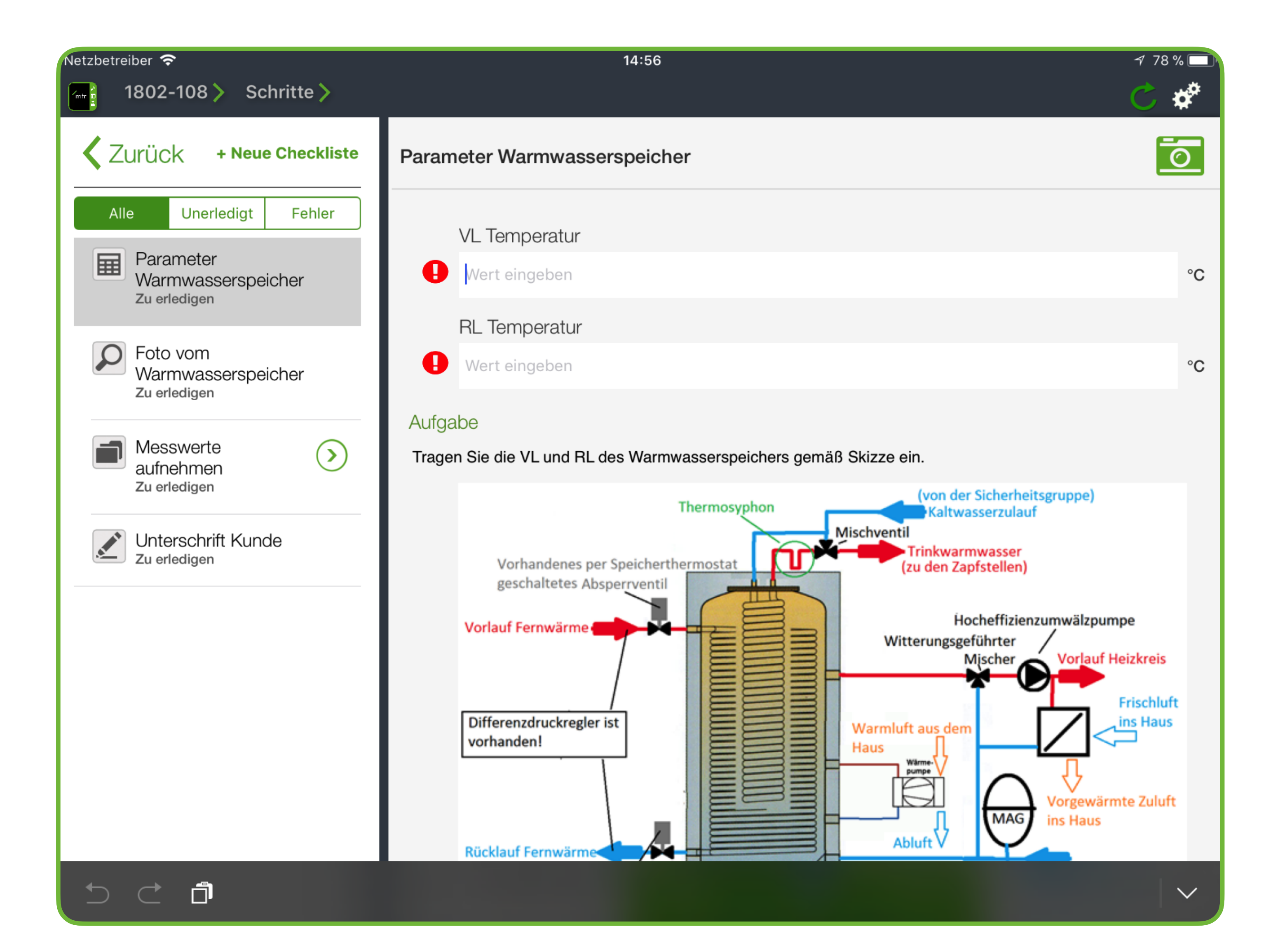

Arbeiten auf dem iPad

In der Checkliste:

Die Kundenunterschrift ➜ bildet den Abschluss

→ Noch vor Ort kann ein vorläufiger Bericht erstellt und dem Kunden per Mail zugeschickt werden

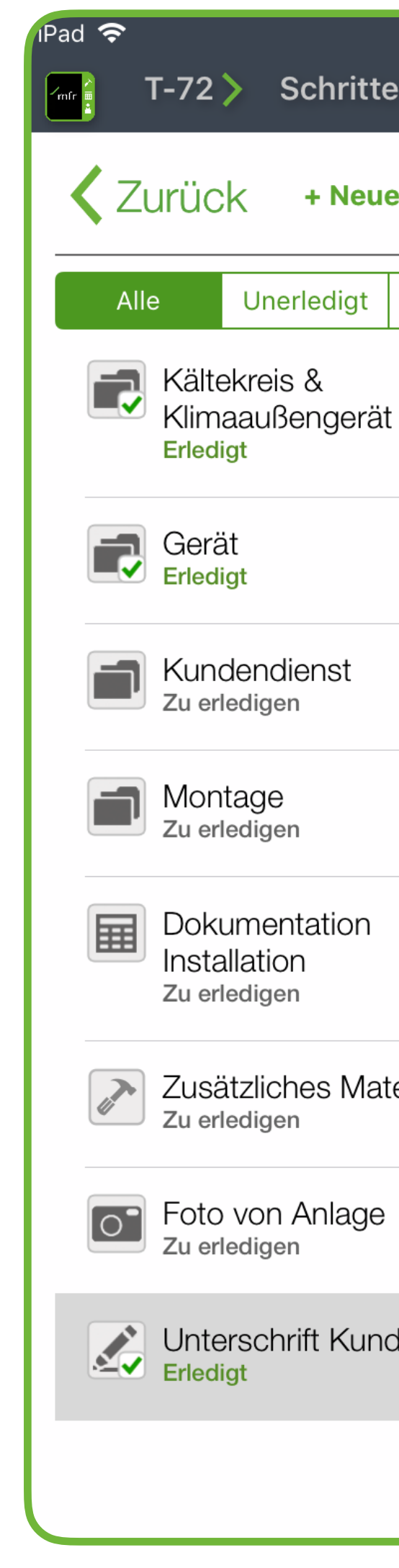

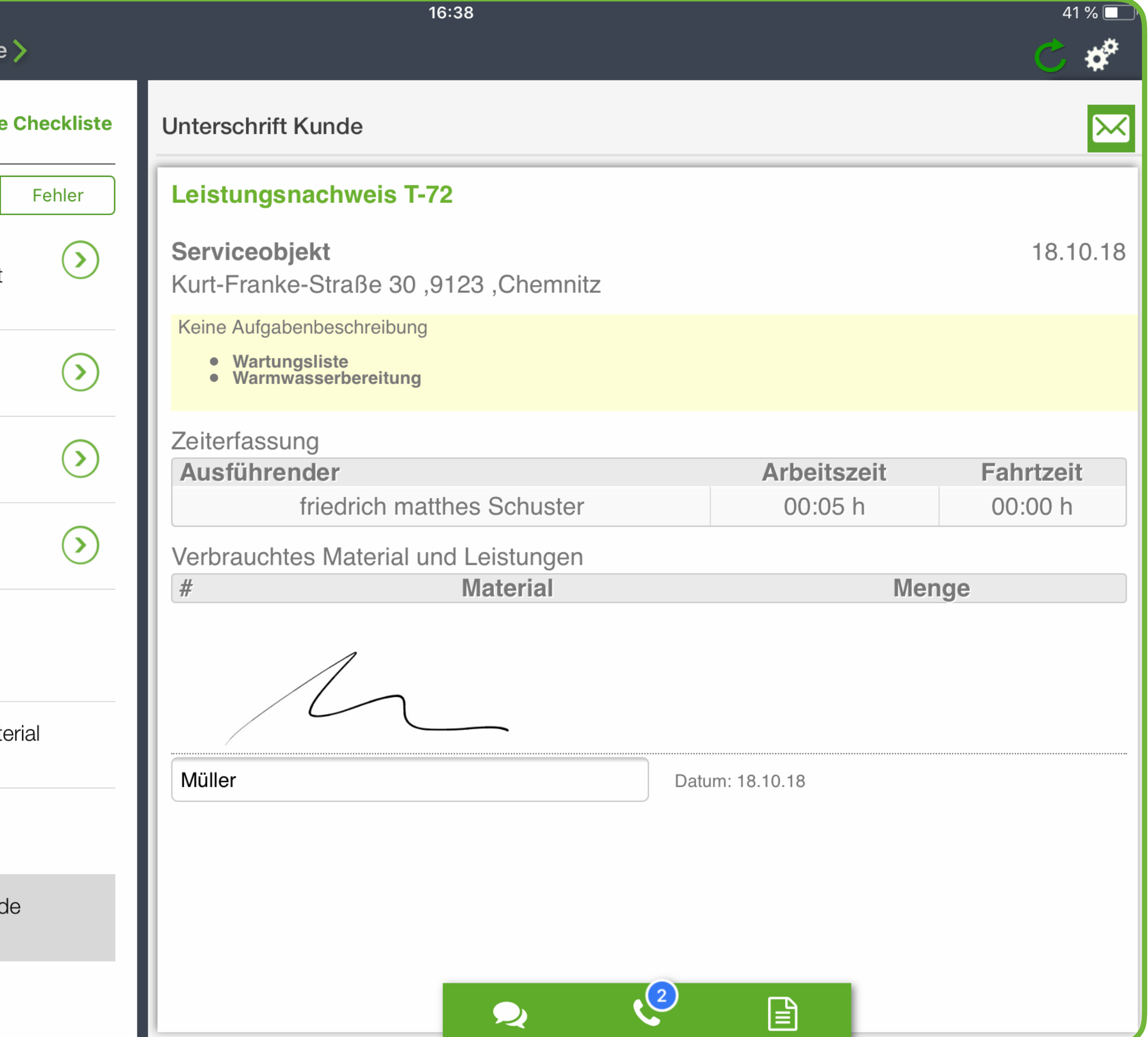

### MOBIL

#### PORTAL

Auftrag abschließen

- A Nachkontrolle
- Servicebericht generieren
- Auftrag schliessen

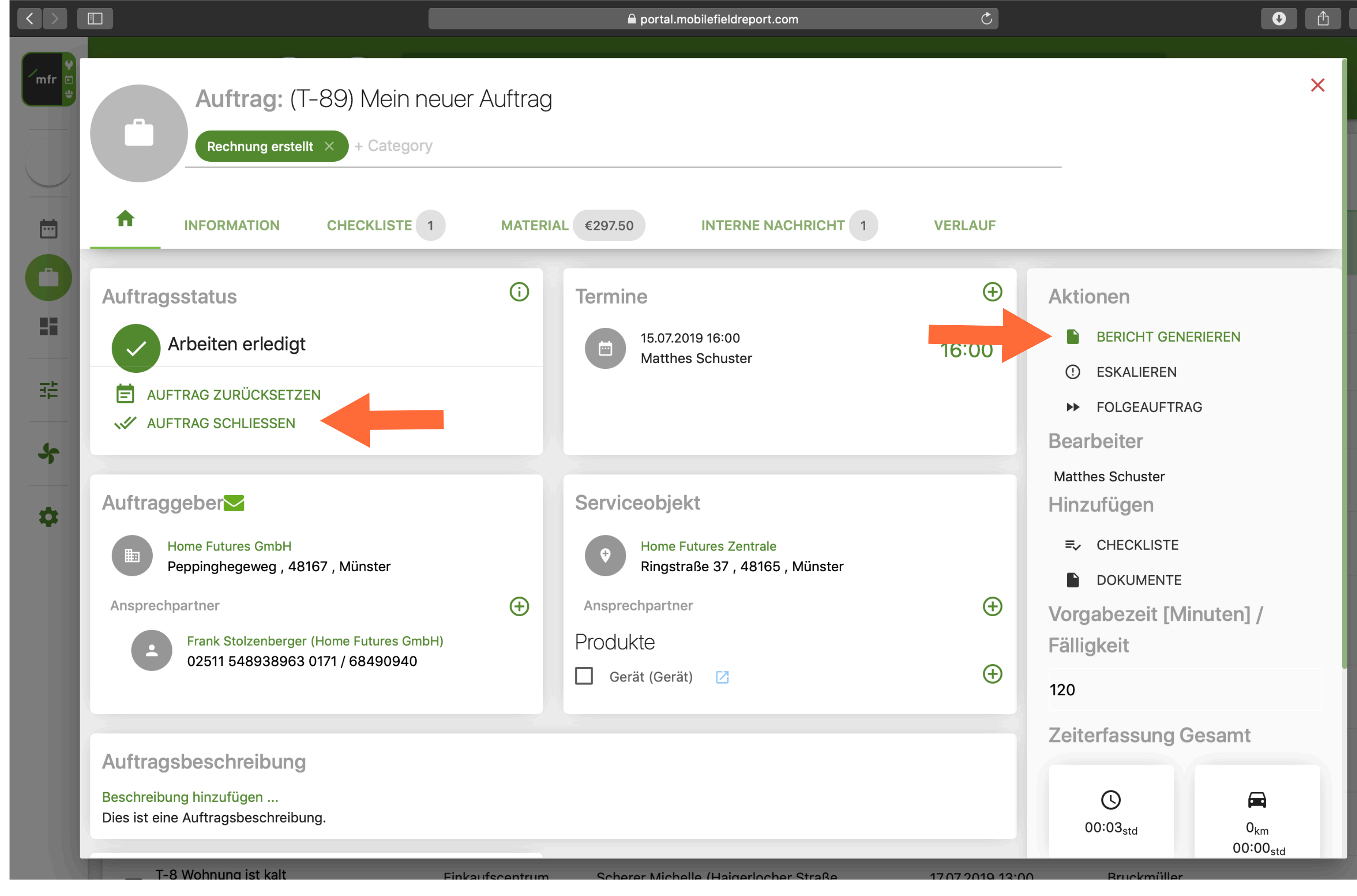

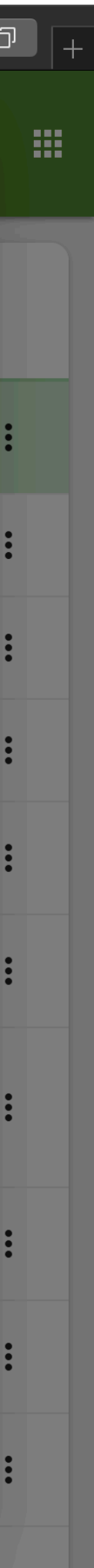

Auftrag abschließen

**→** Ein ausführlicher Servicebericht sichert Sie ab und stellt auch Ihre Kunden zufrieden

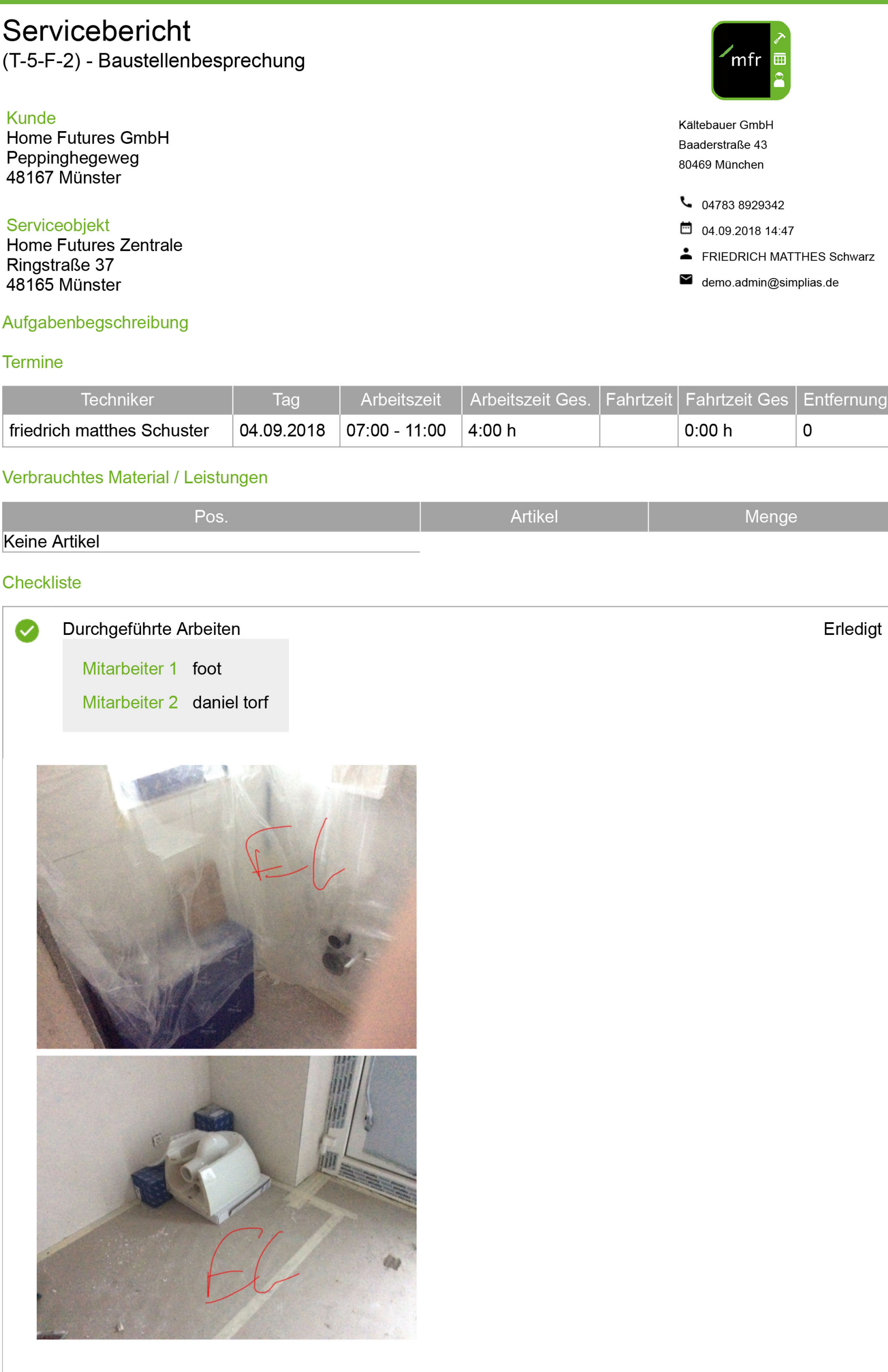

#### PORTAL

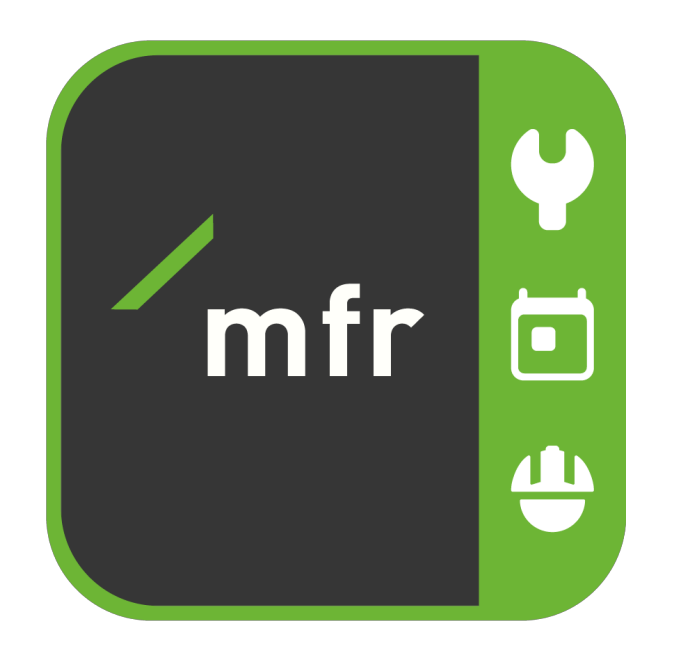

www.mfr-deutschland.de

Wir sind für Sie da unter +49 341 331 57 870 oder info@simplias.com

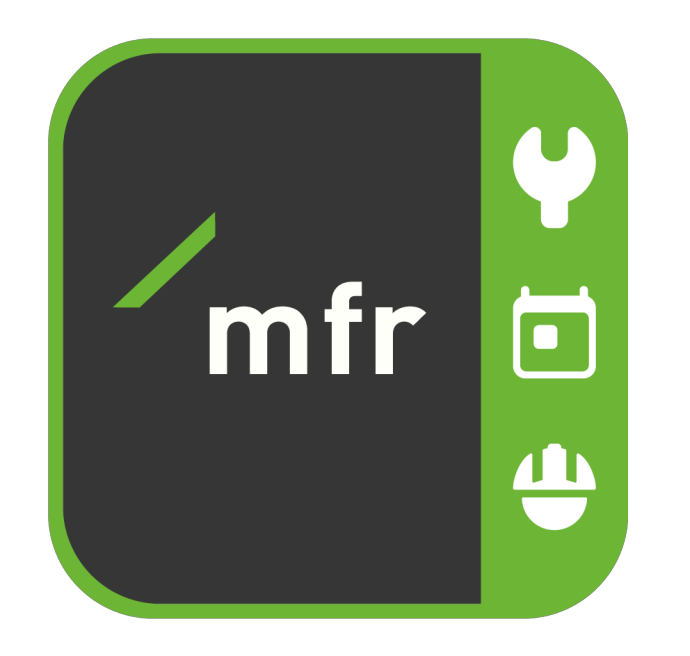

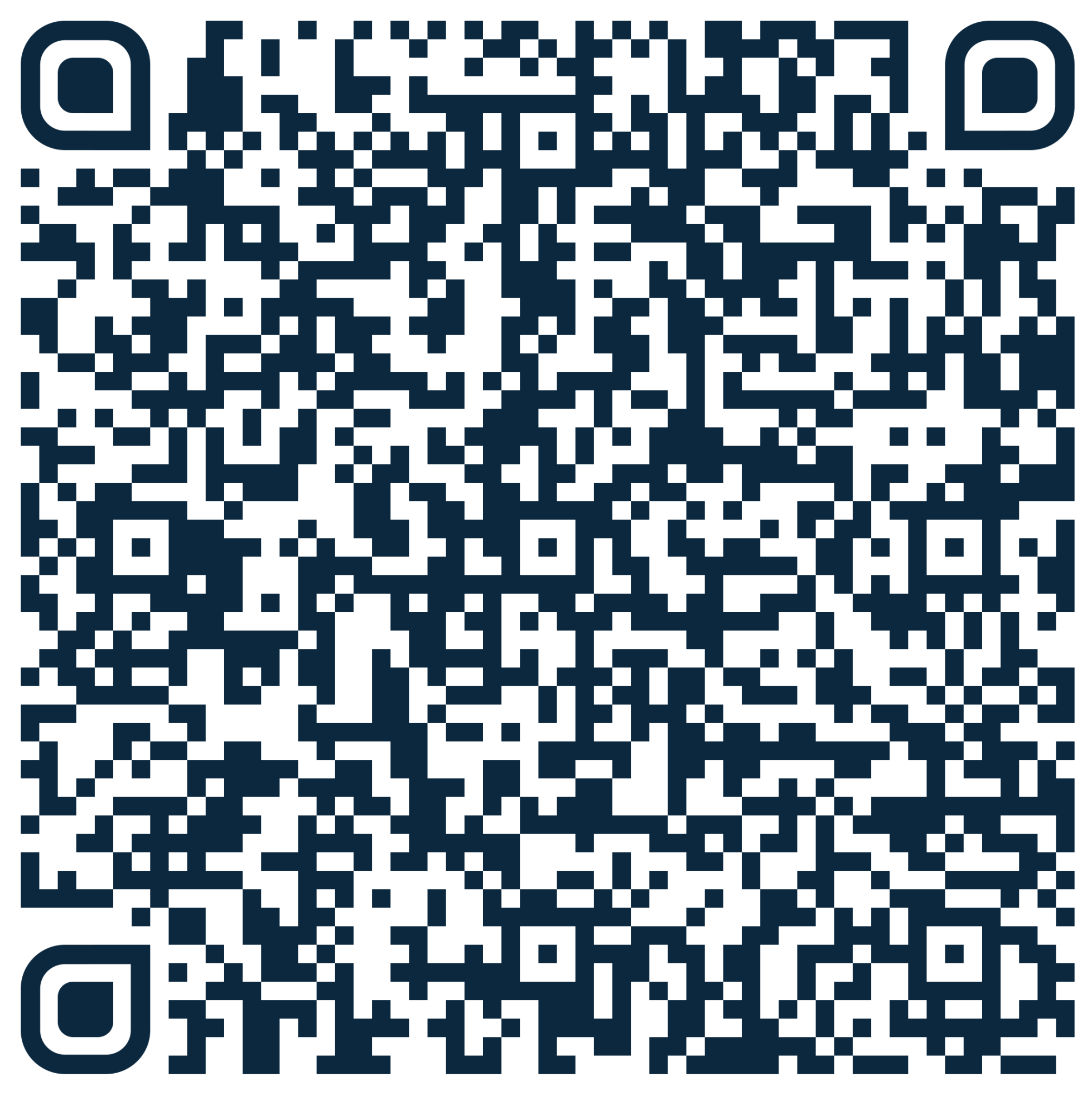